全國高級中等學校專業群科 107 年專題及創意製作競賽

# 「專題組」作品說明書封面

# 群 別:電機與電子群

作品名稱:魔鏡

關 鍵 詞:ESP-32、家電控制、樹莓派

# 目錄

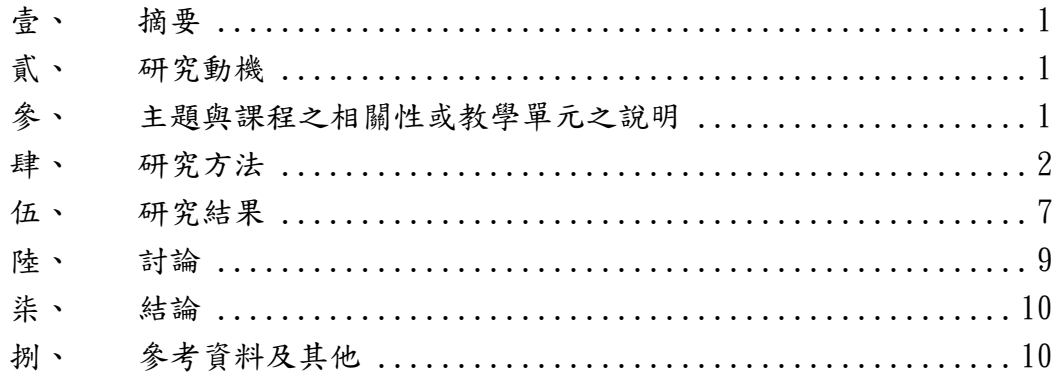

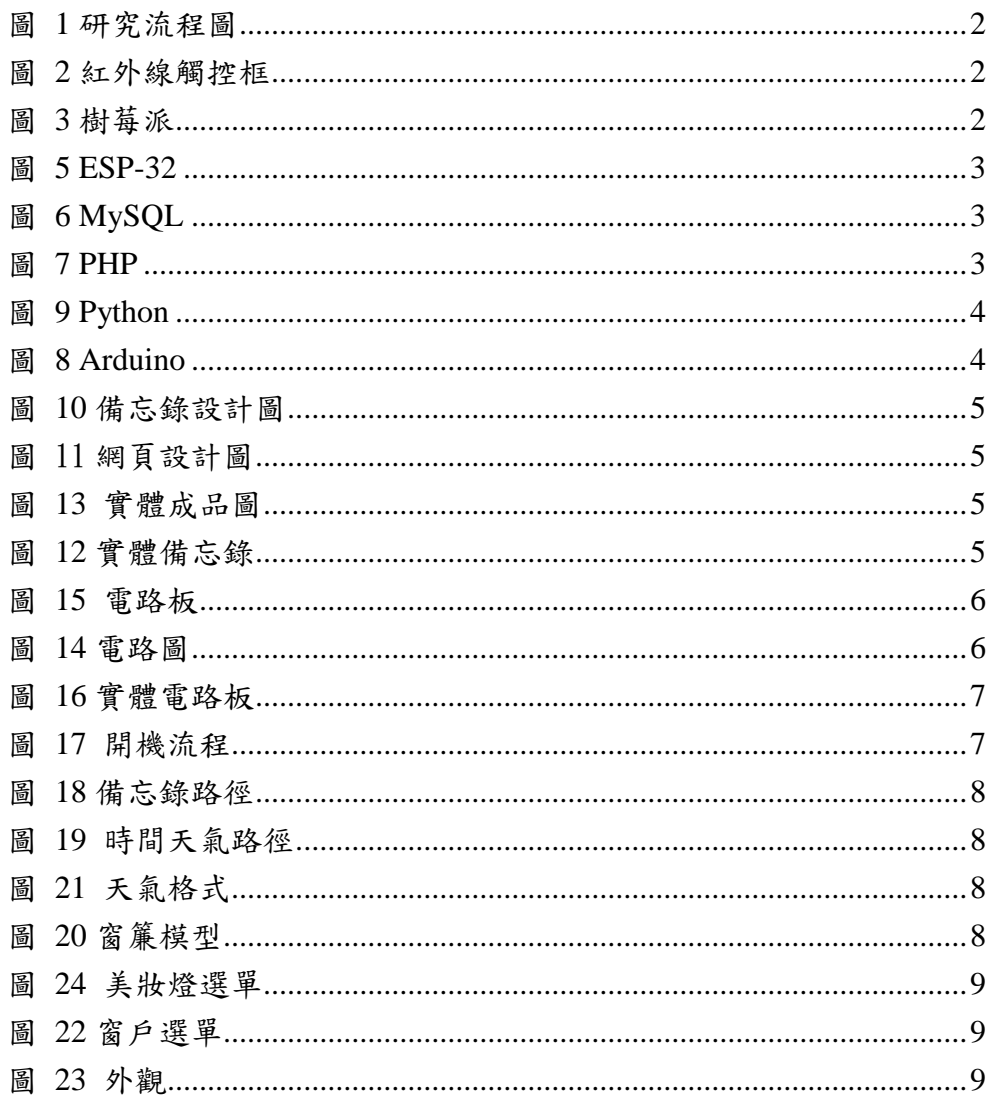

# 圖目錄

全國高級中等學校專業群科 108 年專題及創意製作競賽

### 「專題組」作品說明書內頁

# 【魔鏡】

#### <span id="page-3-0"></span>壹、 摘要

本作品利用雙面鏡的特性,使光源較充足的那面將資訊顯示在鏡子上,且不 失去鏡子原本的功能,而後使用樹莓派驅動顯示器並連接網路,讀取天氣、日期、 時間。使用紅外線觸控框來達到觸控的目的,並且能自訂手勢以達成快速控制的 效果,能因應使用者需求作個人調整與擴充,達到最符合使用者需求的系統。並 有著 LED 燈條作為美妝燈使用,避免光線不充足的部分。

<span id="page-3-1"></span>貳、 研究動機

曾經看過一部電影,電影中有一個虛擬管家協助處理大小事,而此專題發想 就從延伸。此專題將影像投影改為實體觸控,雖不如電影中如此的方便,但還能 夠替使用者帶來較方便的使用功能。

### <span id="page-3-2"></span>參、 主題與課程之相關性或教學單元之說明

| 課程項目  | 教學單元       | 功能使用   |
|-------|------------|--------|
| 電子學   | 第七章 串級放大電路 | 達靈頓電晶體 |
| 電工機械  | 第十二章 特殊電機  | 伺服馬達   |
| 單晶片實習 | 89S51      | 程式     |

表 1 課程對照表

#### <span id="page-4-0"></span>一、 研究順序

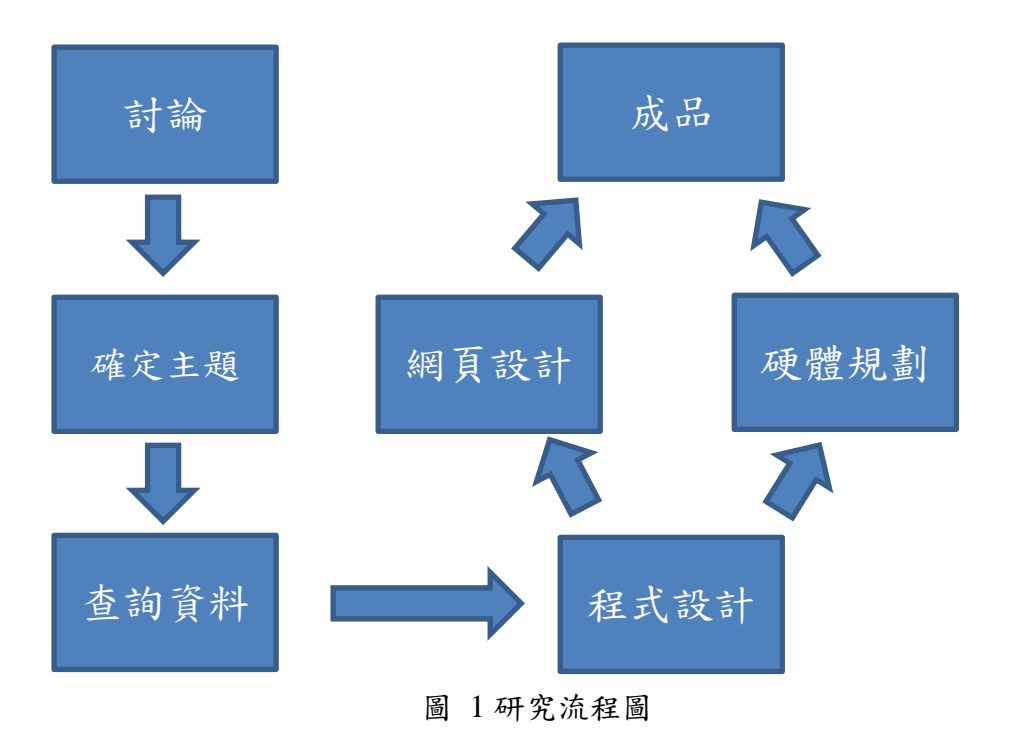

- 二、 使用工具
- (一) 硬體

1.樹莓派

是一款基於 Linux 的單晶片電腦。由英國的樹莓派基金會所開發,目的是以 低價軟體及自由軟體促進學校的基本電腦科學教育。[如圖](#page-4-1) 3。

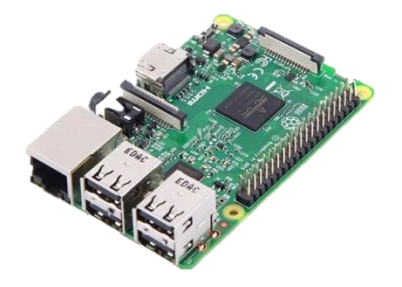

<span id="page-4-2"></span>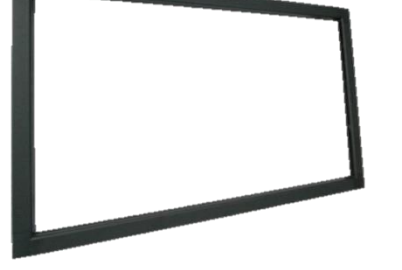

圖 3 樹莓派 圖 2 紅外線觸控框

<span id="page-4-1"></span>2.紅外線觸控框

外框的四邊佈滿紅外接收管和紅外發射管,紅外管在觸控式螢幕的表面排列 呈一一對應的位置,形成一張由紅外線布成的光網,當有物體進入紅外光網阻擋

住某處的紅外線發射接收時,此點的橫豎兩個方向的接收紅外管接收到的紅外線 的強弱就會發生變化,設備通過瞭解紅外線的接收的變化就能知道何處進行了觸 摸。[如圖](#page-4-2) 2。

3.原子鏡

 光線可於其中一方向穿透它,但以另一方向行進的光線則會被反射。 此特性取決於玻璃兩面的光照強度,光線微弱的一方可以看到光線充足的一方, 但光線充足的一方只能看到反射的影像。

4.達靈頓電晶體

 是電子學中由兩個或多個雙極性電晶體組成的複合結構,經第一個雙 極性電晶體放大的電流可以進一步被放大。達靈頓電晶體可以使得晶片比使用兩 個分立電晶體元件占用更少的空間,因兩個電晶體共用一個集極。

5.ESP-32

是一系列低成本,低功耗的單晶片微控制器,集成了 Wi-Fi 和雙模藍 牙。 ESP-32 系列採用 Tensilica Xtensa LX6 微處理器, 包括雙核心和單核變體, 內建天線開關,RF 變換器,功率放大器,低雜訊接收放大器,濾波器和電源管 理模組,[如圖](#page-5-0) 5。

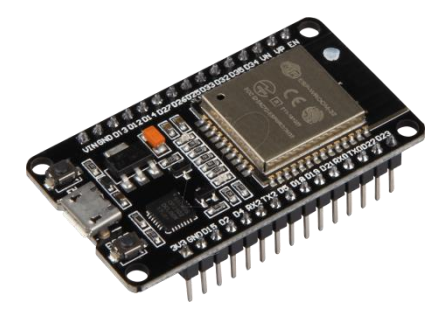

圖 4 ESP-32

#### (二) 軟體

<span id="page-5-0"></span>1. PHP

是開源的通用電腦手稿語言,尤其適用於網路開發並可嵌入HTML中使用。 PHP 的語法借鑑吸收 C 語言、Java 和 Perl 等流行電腦語言的特點,易於一般程 式設計師學習。PHP 的主要目標是允許網路開發人員快速編寫動態頁面但 PHP 也被用於其他很多領域[。圖](#page-5-1) 7 為此軟體之商標。

<span id="page-5-2"></span><span id="page-5-1"></span>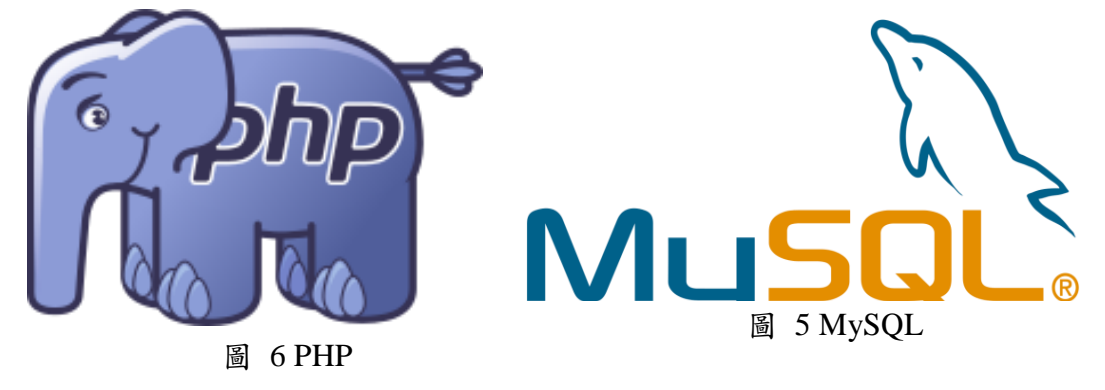

2. MySQL

是一個開放原始碼的關聯式資料庫管理系統。與其他的大型資料庫例如 Oracle、IBM DB2、MS SOL 等相比, MySOL 自有它的不足之處, 如規模小、功 能有限等,但是這絲毫也沒有減少它受歡迎的程度。對於一般的個人使用者和中 小型企業來說, MySQL 提供的功能已經綽綽有餘, 而且由於 MySQL 是開放原 始碼軟體,因此可以大大降低總體擁有成本[。圖](#page-5-2) 6 為此軟體之商標。

3. JavaScript

是一種進階解釋執行的程式語言。JavaScript 是一門基於原型、函式先行的 語言,是一門多範式的語言,它支援物件導向編程,指令式程式設計,以及函數 語言程式設計。

4. Java

一種廣泛使用的電腦程式設計語言,擁有跨平台、物件導向、泛型程式設計 的特性,廣泛應用於企業級 Web 應用開發和行動應用開發。

5. Python

是一種廣泛使用的高階程式語言,屬於通用型程式語言,可以視之為一種改 良且加入一些其他程式語言的優點,如物件導向[。圖](#page-6-0) 9 為軟體之商標。

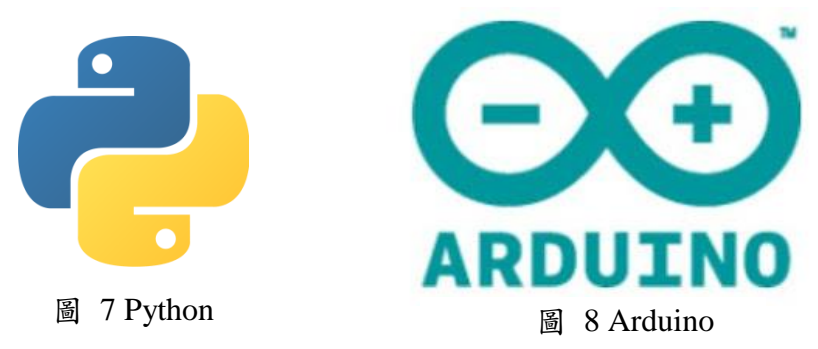

#### <span id="page-6-1"></span><span id="page-6-0"></span>6. Arduino

基於創用 CC 開放原始碼的電路圖設計。免費下載,也可依需求自己修改, 但需遵照姓名標示。可依據 Arduino 官方網站,取得硬體的設計檔,加以調整電 路板及元件,以符合自己實際設計的需求。可簡單地與感測器,各式各樣的電子 元件連接,如紅外線、超音波、熱敏電阻、光敏電阻、伺服馬達…等。支援多樣 的互動程式,如 Adobe Flash, Max/MSP, VVVV, Pure Data, C, Processing... 等。使 用低價格的微處理控制器。USB 介面,不需外接電源。另外有提供直流電源輸 入[。圖](#page-6-1) 8 為軟體之商標。

7.Altium Designer

是一款電子設計自動化軟體,用於原理圖、PCB、FPGA 設計。結合了板級 設計與 FPGA 設計。

8.Adobe Illustrator

基於向量的圖形製作軟體。用於繪製魔鏡中所需的一些圖形。

三、 功能設計

為了能讓資訊一直顯示且能更新,於是決定用架設網站來做為我們顯示的部 分,而在決定哪些資訊將保留並更新後,備忘錄、天氣、時間、日期以上這些資 料需做排版設定,而經由規劃之後,原本設計大概[如圖](#page-7-0) 11。

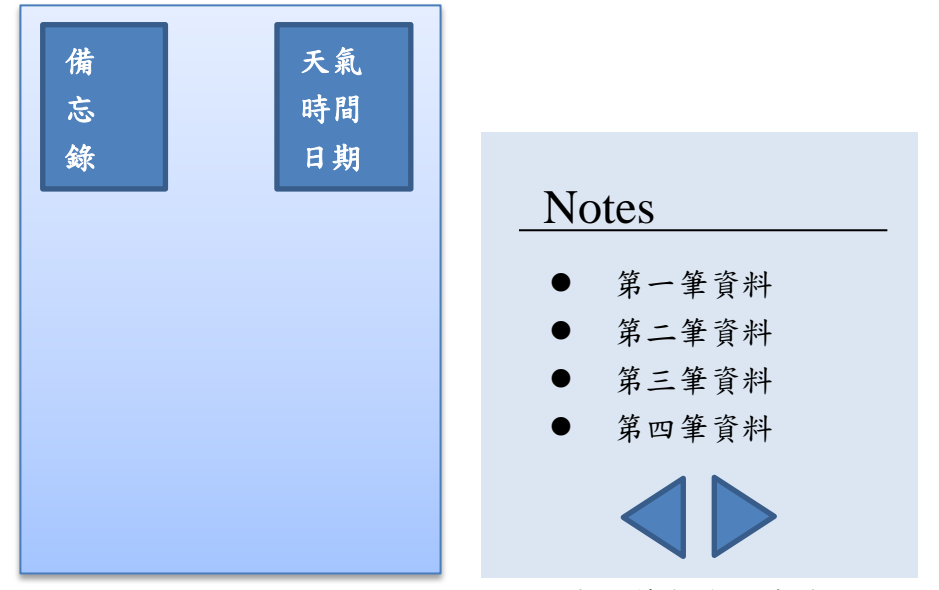

<span id="page-7-0"></span>圖 10 網頁設計圖

<span id="page-7-1"></span>圖 9 備忘錄設計圖

而備忘錄的設計,在起初時就希望能做出可翻頁的效果,於是原先設計[如圖](#page-7-1) [10](#page-7-1),在最終也如同設計圖,沒有調整太多,[如圖](#page-7-2) 12。

最後成品設計跟原本設計有些出入,但不影響美觀與實際功用,[如圖](#page-7-3) 13。

<span id="page-7-2"></span>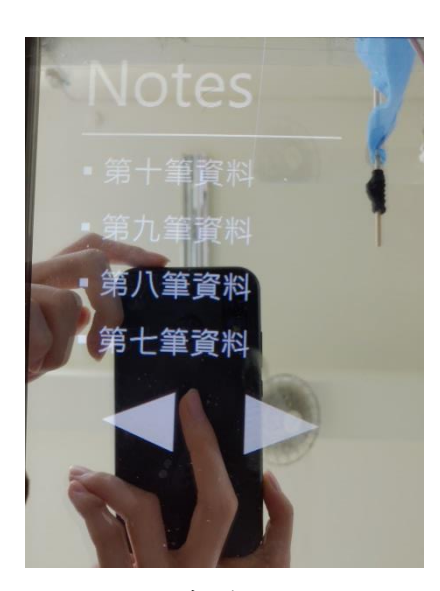

<span id="page-7-3"></span>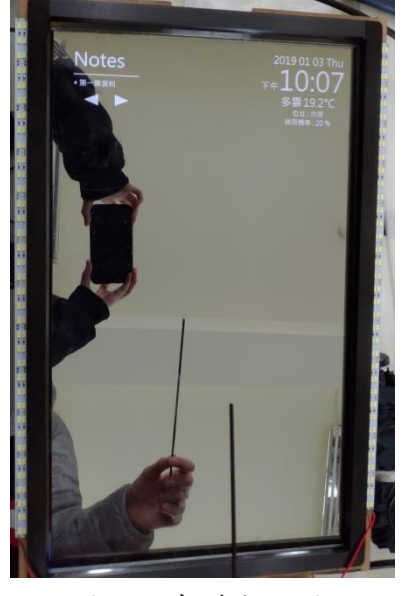

圖 12 實體備忘錄 圖 11 實體成品圖

四、 電路規劃

由於為了讓LED燈條能做到亮度控制,一邊使用四顆達靈頓電晶體做串接, 以 ESP-32 為訊號輸入端,將燈條放置在 C 極,讓 ESP-32 能影響燈條電流。電 路圖[如圖](#page-8-0) 14。

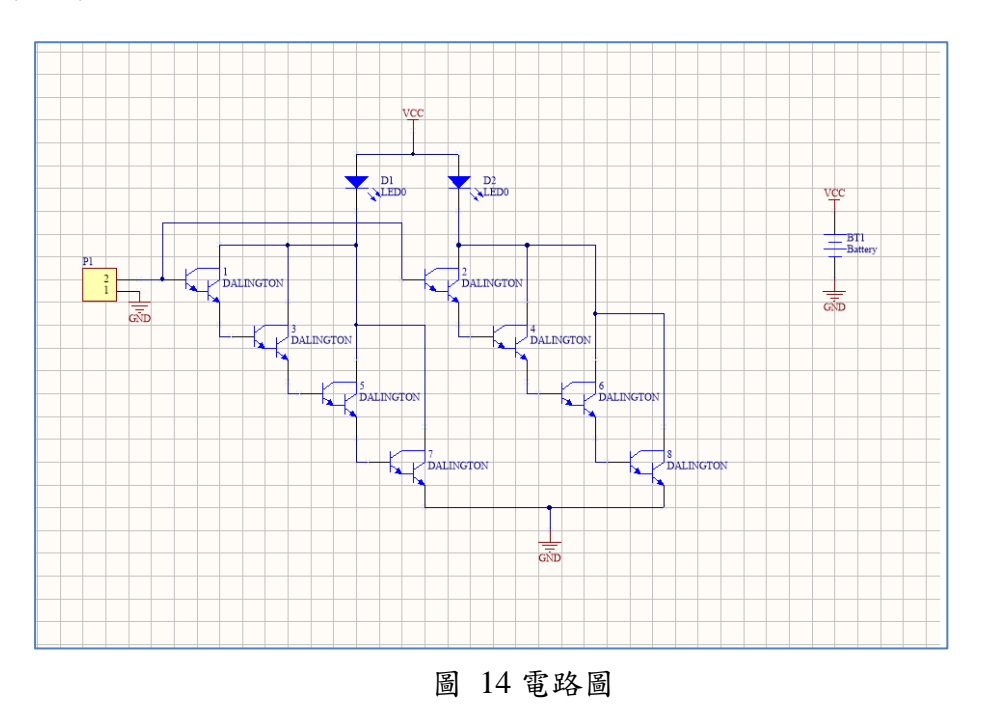

<span id="page-8-0"></span>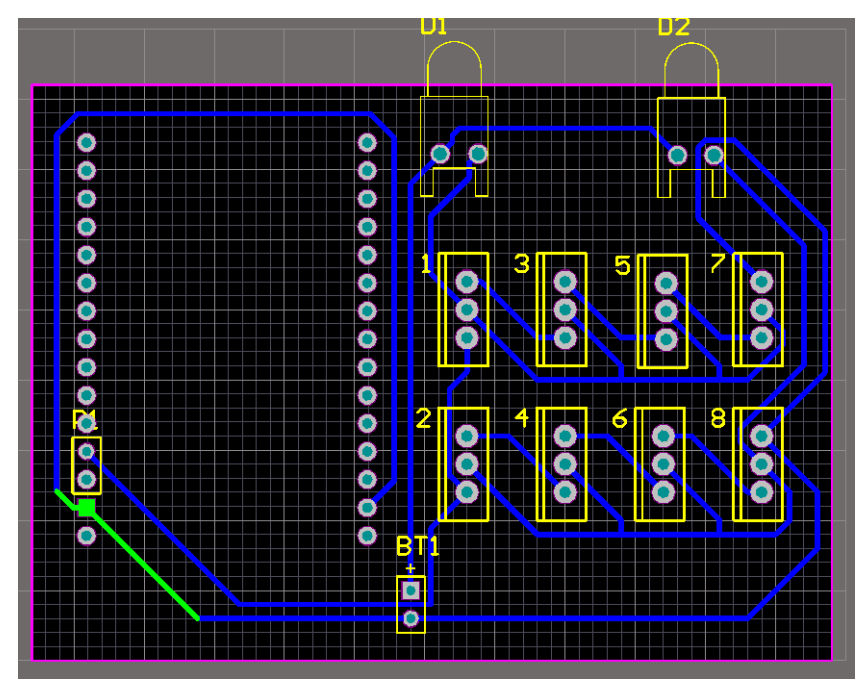

圖 13 電路板

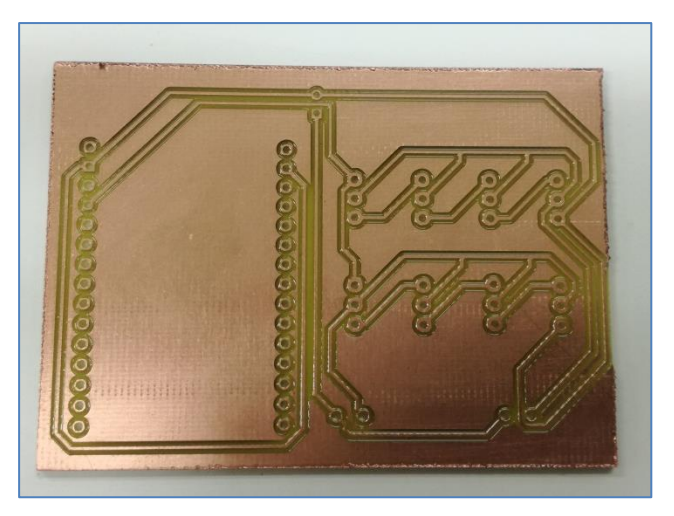

圖 15 實體電路板

## <span id="page-9-0"></span>伍、 研究結果

一、 外觀構造

魔鏡的構造分成本體、觸控框和 LED 燈條。本體是由螢幕和樹莓派構成, 再用木箱固定螢幕,具有顯示功能。觸控框在本體之上,再連結至樹莓派,達到 觸控的目的。LED 燈條黏貼在本體兩側,連接至電路板上,再由樹莓派傳送訊 號至 ESP-32 控制 LED 燈條。

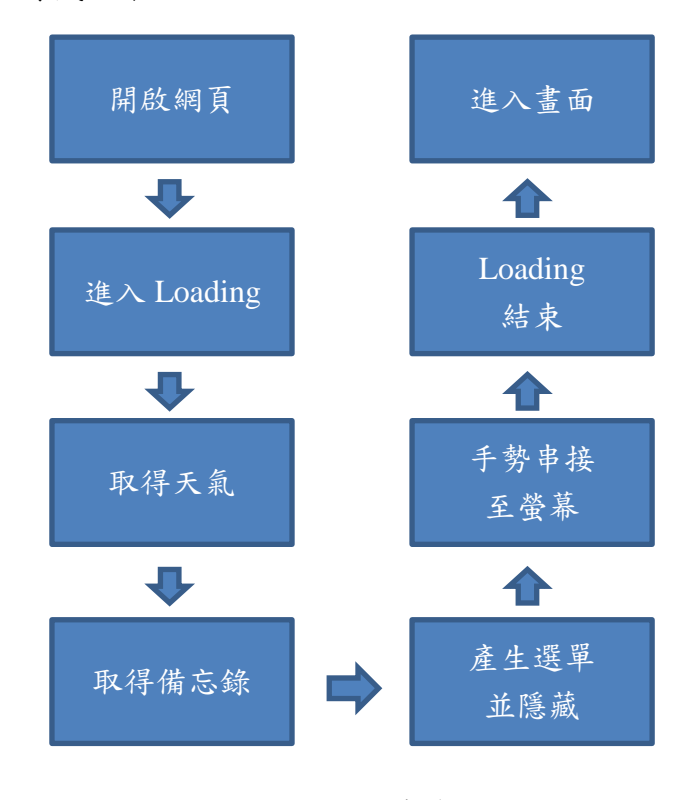

二、 開機流程

圖 16 開機流程

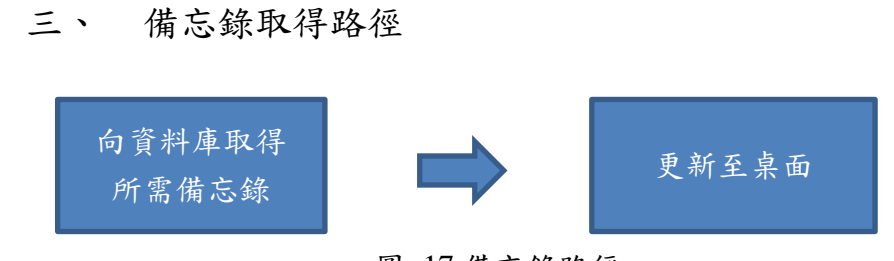

圖 17 備忘錄路徑

## 四、 時間與天氣取得路徑

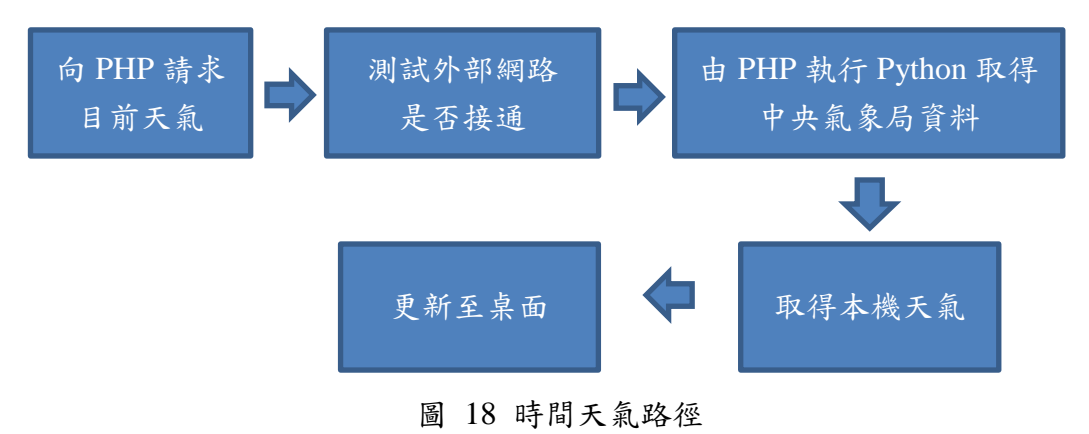

五、 成品展示

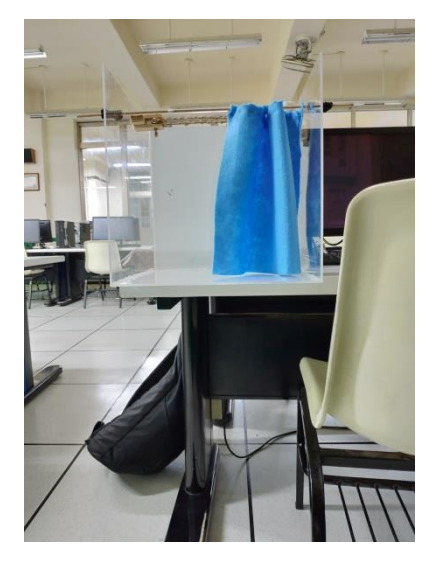

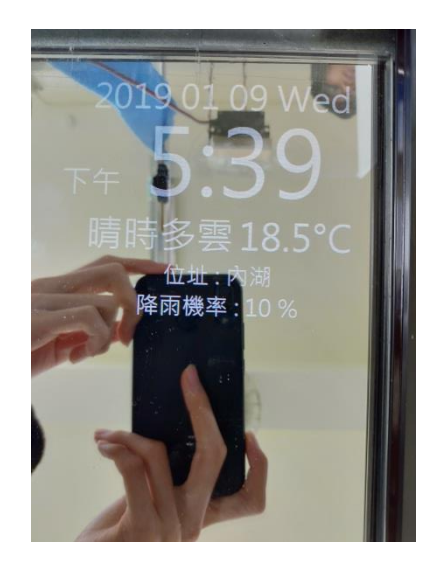

圖 20 窗簾模型 圖 19 天氣格式

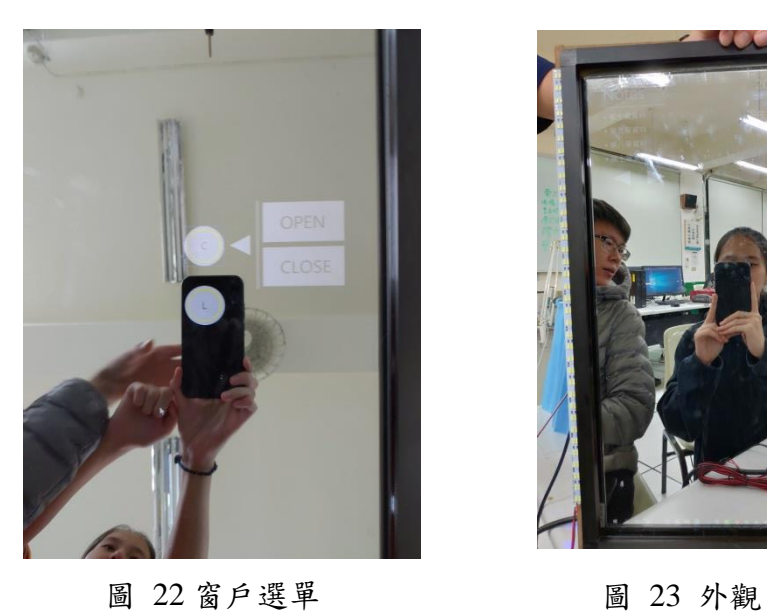

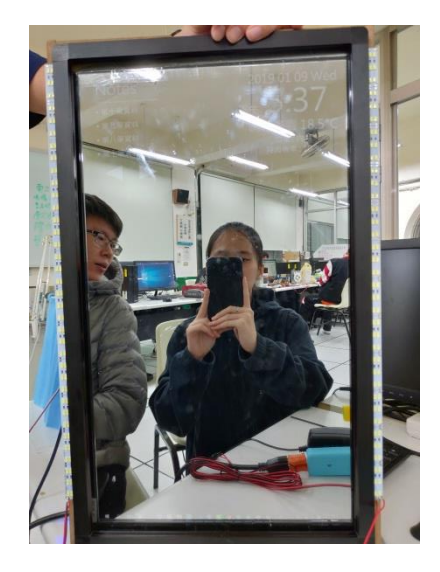

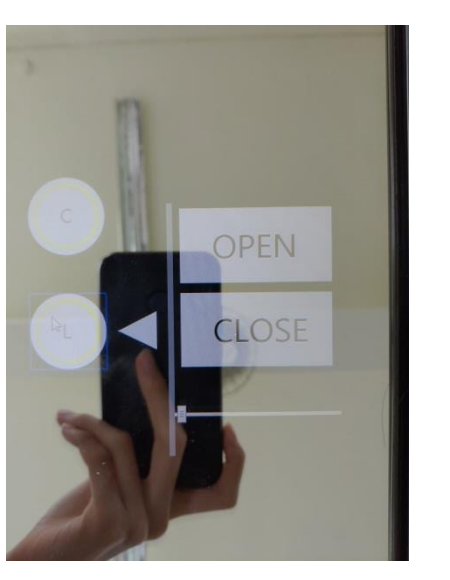

圖 21 美妝燈選單

<span id="page-11-0"></span>陸、 討論

一、 手勢

由於最初構想中不希望有過多的版面設置影響鏡子的主要功能減弱,於是決 定留下較重要的資訊,如:天氣、日期、時間、備忘錄。其餘而採取使用手勢取 代許多的版面問題,如:家電控制之選單、螢幕亮度之控制。

二、 馬達選用

因此專題中之家電控制選取窗簾,所以在馬達選用之功用,必頇要能控制時 間,且能及時暫停並無慣用力,在此些條件之下,伺服馬達成為此專題的選擇。

三、 控制端選擇

專題中由於有家電控制部分,而考慮到家中電器的分布不是密集的,如取用 線材連接十分不方便且以資金方面也十分的不實惠,於是決定採用無線連接,而 無線連接最常見的有藍牙與 Wi-Fi,由於家中通常都會有 Wi-Fi,所以決定使用 具有 Wi-Fi 的 ESP-32。

#### <span id="page-12-0"></span>柒、 結論

此專題雖不能如電影中使用影像投影如此的方便,但擁有著許多功用,而便 利性的目的也已經達成,輕觸螢幕達到節省時間與力氣的目標,一覽螢幕能得知 今日所需資訊,也不需因亮度不足去開啟室內大燈,只需要輕觸螢幕皆能做到, 而在今後有另外所需也能擴充,使生活增加大大的便利性。

## <span id="page-12-1"></span>捌、 參考資料及其他

- 1. How to Make a Raspberry Pi Smart Mirror <https://www.youtube.com/watch?v=fkVBAcvbrjU>
- 2. Hammer.JS <https://hammerjs.github.io/>
- 3. [BugWorkShop -](http://bugworkshop.blogspot.com/) 甲蟲工作室 <http://bugworkshop.blogspot.com/>
- 4. w3school <http://www.w3school.com.cn/>